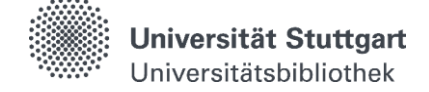

## **Katalog plus – Artikel & mehr**

Mit Katalog pl**us** suchen Sie **gleichzeitig** in den Beständen der UB und der dezentralen Bibliotheken sowie in ausgewählten Zeitschriften, Fachdatenbanken und freien Internetquellen nach Aufsätzen.

#### **Sucheinstieg**

Ausgehend von der Startseite der Universitätsbibliothek wird standardmäßig die Freitextsuche angeboten.

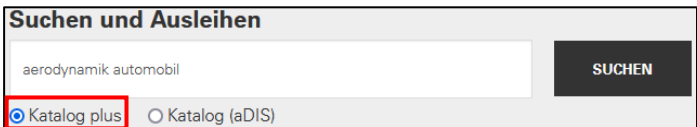

Nach der Suche werden drei unterschiedliche Ergebnislisten: "Bücher & mehr", "Artikel & mehr" und "Fernleihe" angezeigt. Dabei können Sie zwischen den Listen wechseln.

Zugriff auf Volltexte erhalten Sie nach Anmeldung mit der Nutzerkennung.

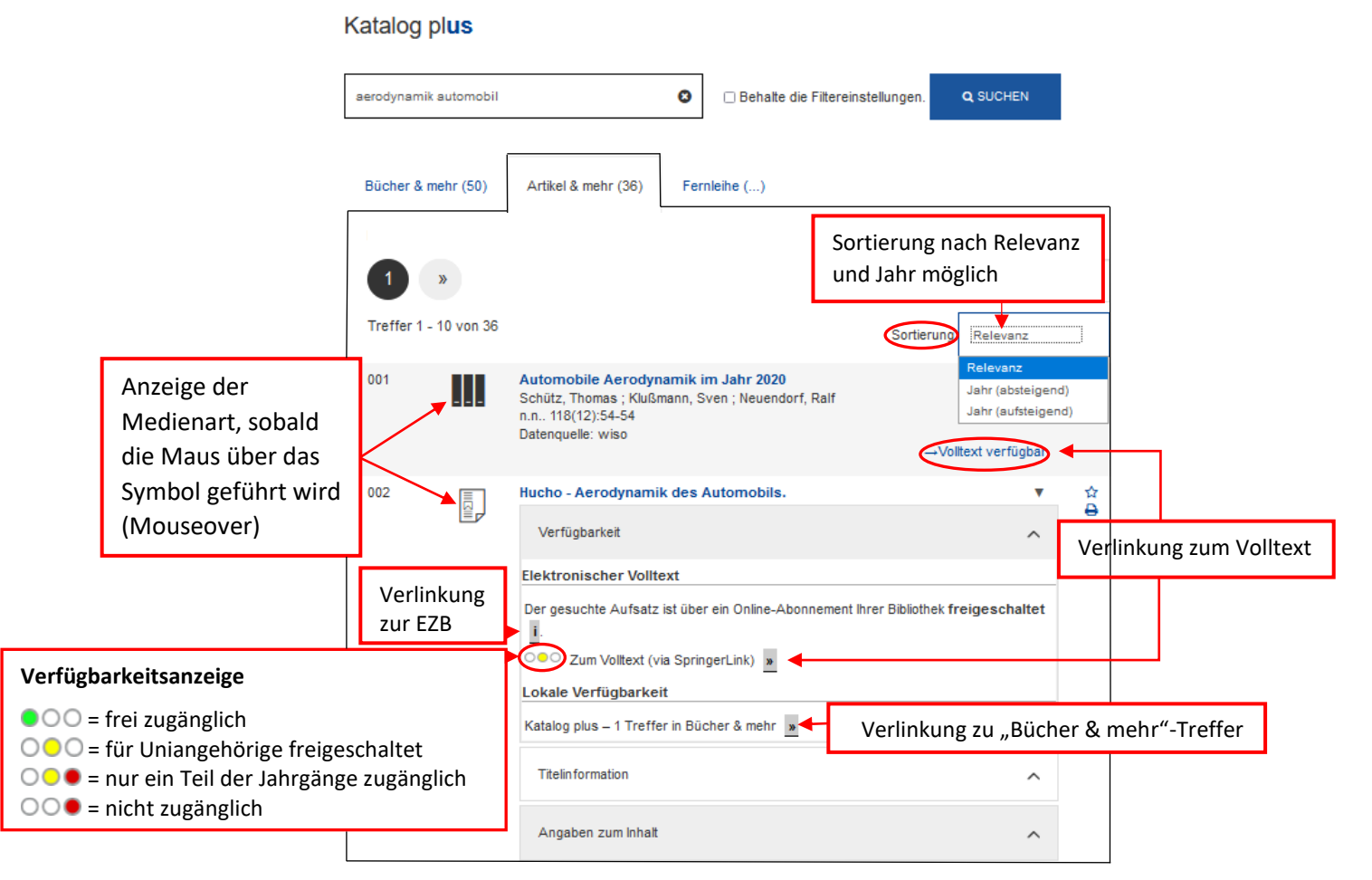

**Bücher & mehr** enthält Treffer aus den Beständen der Universitätsbibliothek und dezentralen Bibliotheken der Universität, vorrangig Bücher und Zeitschriften in gedruckter und elektronischer Form. Hier finden Sie keine Artikel.

**Artikel & mehr** enthält Treffer zu Aufsätzen, die von der Universitätsbibliothek und den dezentralen Bibliotheken der Universität in elektronischer Form lizenziert wurden oder frei im Internet verfügbar sind. Die Suchergebnisse kommen aus einem "globalen Index". Er enthält Nachweise von einigen hundert Millionen Artikeln. Für eine spezielle fachliche Recherche empfiehlt sich auch die Suche über einzelne Fachdatenbanken in [DBIS.](https://dbis.uni-regensburg.de/dbinfo/fachliste.php?bib_id=ub_s&lett=l&colors=&ocolors=)

**Fernleihe** enthält Treffer aus Beständen anderer Bibliotheken, vorrangig Bücher und Zeitschriften in gedruckter und elektronischer Form.

### Selbstlernmaterial

# **Trefferliste bei "Artikel & mehr"**

### **Einschränkung der Ergebnisse**

- **•** Die Trefferliste kann rechts über die Funktion "Suche einschränken" durch die Auswahl sog. Drilldowns oder Facetten nachträglich verändert werden.
- **•** Suchoptionen
	- o *"mit Link zum Volltext":* Nur Treffer mit Zugriff auf Volltexte werden angezeigt
	- o *"Suche in Volltexten":* Suchbegriffe werden im Titel und im kompletten Inhalt der Dokumente recherchiert
- Mehrere Kriterien können auch nacheinander ausgewählt werden, wodurch Sie die Treffermenge immer weiter reduzieren.
- Die einzelnen Kriterien werden anschließend als aktive Filter angezeigt und können bei Bedarf durch Klicken auf das **oder Anklicken der** Kriterien wieder entfernt werden.
- Es werden nur die Einschränkungsmöglichkeiten für die ersten 100 Titel ausgewertet und angezeigt.

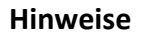

- Zugang auf lizenzierte E-Medien im Rahmen des geltenden Urheberrechts erhalten Angehörige der Universität sowie externe Nutzer\*innen mit einem gültigen Bibliotheksausweis.
- Lizenzierte Inhalte können nur im Campusnetz abgerufen werden:
	- o Zugriff von außerhalb über einen [VPN-Client](https://www.tik.uni-stuttgart.de/support/anleitungen/vpn/) und ggf[. Shibboleth](https://www.ub.uni-stuttgart.de/suchen-bestellen/e-ressourcen/zugang-elektronische-ressourcen.html) (Nutzerkennung + Passwort) für die Universitätsangehörigen
	- o Zugriff für Externe nur an den Rechercheplätzen in den Räumen der UB möglich

Haben Sie Fragen? Das Bibliotheksteam hilft Ihnen gerne weiter -> Frag die UB"

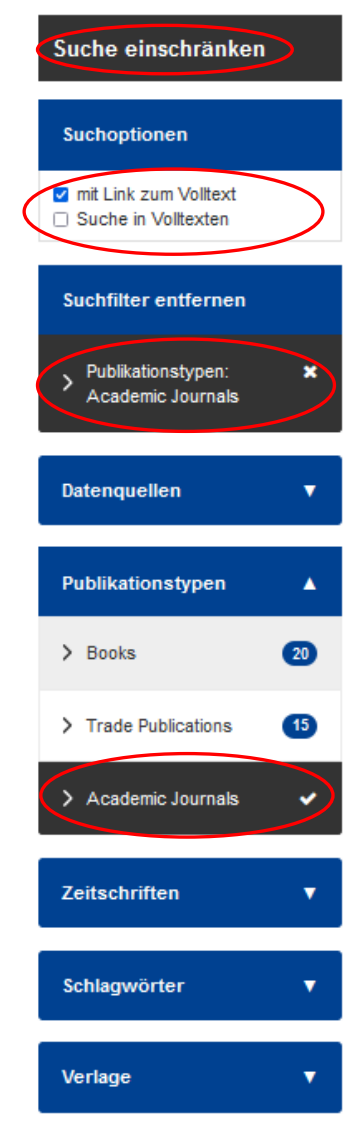